# **Atlantic konzol - G2525**

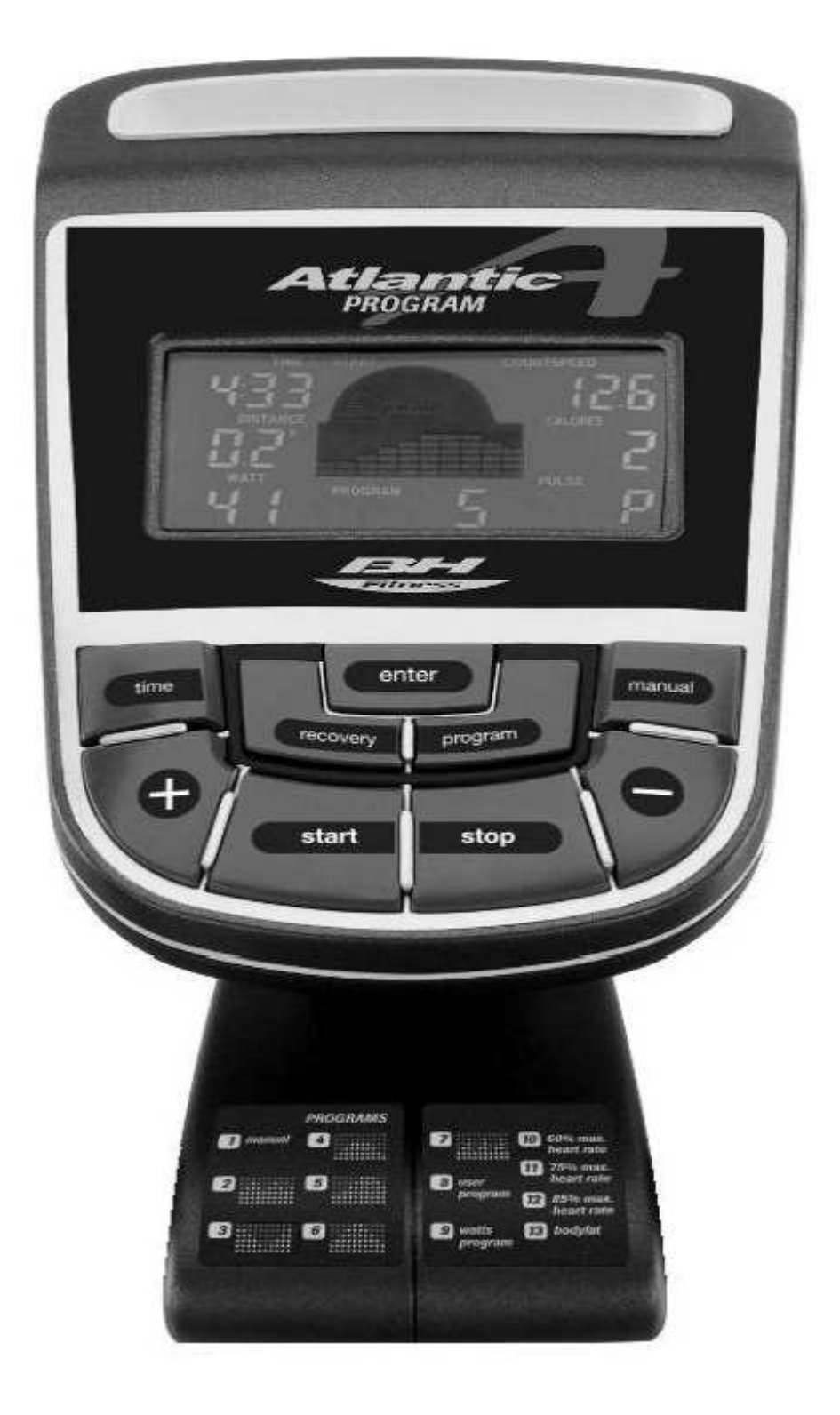

# **Az elliptikus edzőgép bekapcsolása:**

Dugja be az adapter csatlakozóját (m) az elliptikus edzőgép hátánál található alsó csatlakozó nyílásába (k), majd dugja be az adaptert (110) a fali aljzatba! (1. ábra)

Hogy az edzését még inkább személyre tudja szabni, a kijelzőn folyamatosan megjelennek az edzési paraméterek: a pedálozás sebessége, a megtett távolság, az edzésidő, az elégetett kalóriák száma és a mért pulzus. Az edzésprogram bármikor megállítható a START/STOP gomb segítségével, ha folytatni szeretné a programot, nyomja meg újra ugyanezt a gombot! A konzol automatikusan kikapcsol, ha nem érzékel edzésre utaló tevékenységet 4 percen túl.

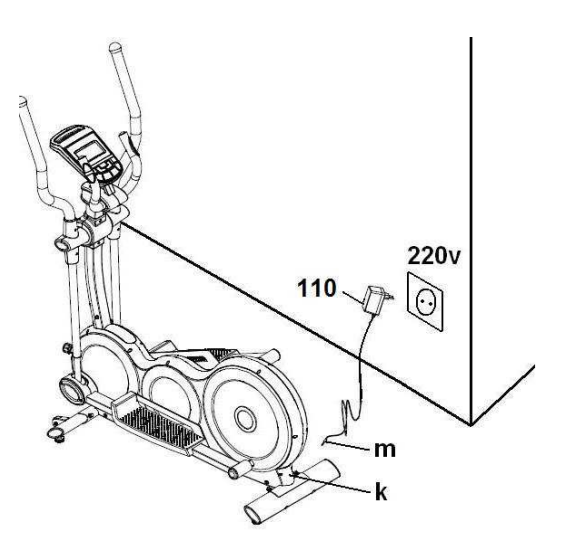

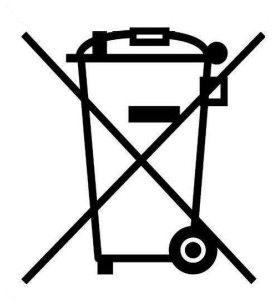

Fontos: ha az edzőgépet le szeretné selejtezni, annak elektronikus részeit speciális szemét tárolóba kell helyezni! (2. ábra)

# **Konzol funkciók:**

A konzolon 9 konzolgomb található: RECOVERY; ENTER; USER; PROGRAM; UP+; START; STOP; DOWN–; BODYFAT,. A konzol középső részén a kiválasztott ellenállási szint mindig látható. A konzol alsó hat ablakában a következő paraméterek jelennek meg: idő, (TIME) a pedálozás sebessége, (RPM/SPEED) a megtett távolság, (DISTANCE/ODOMETER) az elégetett kalóriák száma, (CALORIES) a cél pulzusérték, (THR) a mért pulzus (PULSE RATE).

A konzolba a következő edzésprogramok vannak beépítve: 1 manuális program, 6 előre beállított program, 1 testzsír kalkuláló (BODY FAT) program, 1 saját szerkesztésű program és 1 Watt program.

A kijelzőn szeplő összes paraméter lenullázható, ha 3 másodpercig lenyomva tartjuk a START gombot.

Nyomja meg a START gombot a konzol bekapcsolásához és a kijelzőn megjelenik a PROGRAM üzenet. Az UP és DOWN gombok segítségével tudja beállítani az ellenállási szintet, 16 ellenállási szint van beépítve a konzolba.

#### **Manuális program:**

Nyomja meg a START gombot a konzol bekapcsolásához és a kijelzőn megjelenik a PROGRAM üzenet. Az UP és DOWN gombok segítségével tudja beállítani az ellenállási szintet, 16 ellenállási szint van beépítve a konzolba.

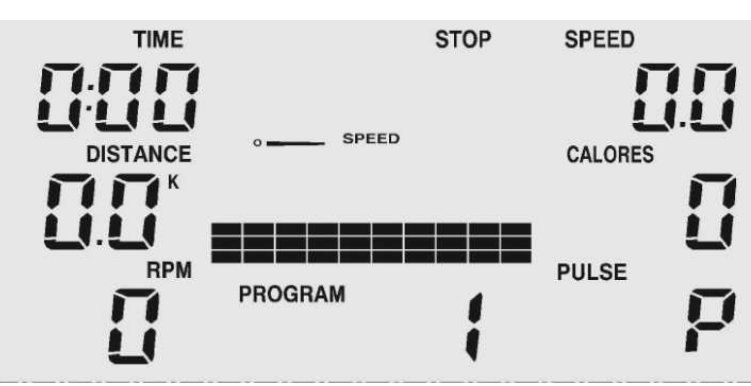

# **Időkorlát megadása a manuális programban:**

Miután a START gombbal bekapcsolta a konzolt, nyomja meg addig az ENTER gombot, amíg a TIME üzenet nem villog a kijelzőn. A fel (UP) és le (DOWN) gombok segítségével állítsa be a kívánt edzési időt 1 perc és 99 perc között, majd nyomja meg a START/STOP gombot a program elindításához! Az idő elkezd visszafelé számolni az előbb megadott értéktől és amikor az idő eléri a 0 értéket, a konzol hangjelzést ad, jelezve hogy a program véget ért.

# **Távolság korlát megadása a manuális programban:**

Nyomja meg a START gombot a konzol bekapcsolásához, majd nyomja meg addig az ENTER gombot amíg a távolság (DISTANCE) ablak tartalma nem kezd villogni. A fel (UP) és le (DOWN) gombok segítségével tudja beállítani a megtenni kívánt távolságot 0.1 km és 99 km között. Nyomja meg a START gombot a program elindításához! A megadott távolságtól visszaszámlálás történik, ha eléri a 0 értéket, a konzol hangjelzést ad, jelezve hogy a program véget ért.

# **Kalória korlát megadása a manuális programban:**

Nyomja meg a START gombot a konzol bekapcsolásához, majd nyomja meg addig az ENTER gombot amíg a kalóriát kijelző ablak tartalma nem kezd villogni. A fel (UP) és le (DOWN) gombok segítségével tudja beállítani a megtenni kívánt kalória értéket 10 kalória és 990 kalória között. Nyomja meg a START gombot a program elindításához! A megadott kalória értéktől visszaszámlálás történik, ha eléri a 0 értéket, a konzol hangjelzést ad, jelezve hogy a program véget ért

# **Előre beállított programok (P2-P7):**

Nyomja meg a START gombot a konzol bekapcsolásához és a kijelzőn a PROGRAM 1 üzenet jelenik meg. Használja a fel (UP) és le (DOWN) gombokat a kívánt program kiválasztására, azok profiljai egyenként megjelennek a kijelzőn. Miután kiválasztotta a kívánt programot, nyomja meg a START gombot az elindításhoz! A gyári beállítás szerint a programok ideje 30 perc, a program 10 darab 3 perces szegmensből áll. Ha meg szeretné változtatni a program idejét, a program akkor is 10 szegmensből fog állni. A program ideje alatt bármikor meg tudja változtatni az ellenállási szintet az UP és DOWN gombokkal.

# **Saját szerkesztésű program (P8):**

A konzol 8. programját a felhasználó szerkeszti meg a saját igényei szerint. Nyomja meg a START gombot a konzol bekapcsolásához és azon a PROGRAM 1 üzenet jelenik meg. A fel (UP) és le (DOWN) gombok segítségével válassza ki a U1 programot a lehetséges edzésprogramok közül! Nyomja meg az ENTER gombot! Az UP és DOWN gombok segítségével tudja beállítani a magasság, súly, nem és életkor adatokat.

**STOP TIME SPEED** SPEED **DISTANCE** CALORES **RPM PULSE** PROGRAM

Nyomja meg az ENTER gombot! Az idő

(TIME) ablak villogni kezd és az UP/DOWN gombokkal be tudja állítani a tréning idejét. Nyomja meg az ENTER gombot a megerősítéshez! Nyomja meg az ENTER gombot és hasonló módon állítsa be a megtenni kívánt távolságot! Erősítse meg a döntését az ENTER gombbal majd az előzőekhez hasonlóan állítsa be az elégetni kívánt kalóriák számát! Fogadja el a paramétert az ENTER gombbal! Nyomja meg az ENTER gombot a jóváhagyáshoz, majd az UP/DOWN gombok segítségével beállíthatja a villogó első szegmensre a kívánt ellenállási szintet! Nyomja meg az ENTER gombot és a következő szegmens oszlopa fog villogni és az előzőhöz azonos módon tud hozzá ellenállási szintet rendelni. Folytassa ezt addig, amíg az összes szegmensre nem programozott ellenállási szintet! A program indításához nyomja meg a START gombot! Ha a programra nem állított be külön programidőt, akkor arra a gyári alapértelmezés – a 30 perc – lesz a mérvadó. Ilyen esetben egy szegmens időtartama 1 perc lesz. A konzolon megjelenik a korhoz tartozó cél pulzusérték, mely a maximális pulzus 85 százalékának felel meg. Ha ez az érték villogni kezd a kijelzőn, akkor az azt jelenti, hogy az Ön aktuális pulzusa megegyezik ezzel az értékkel, (vagy annál magasabb), így csökkenteni kell a pedálozás ütemét és/vagy vissza kell venni az ellenállási szintből!

# **A Watt program használata (P9):**

Nyomja meg a START gombot a konzol bekapcsolásához, majd nyomja meg addig az ENTER gombot amíg az UU ablak tartalma nem kezd villogni. Az UP és DOWN gombok segítségével tudja beállítani a Watt értékét 30 kalória és 300 Watt között. Nyomja meg a START gombot a program elindításához!

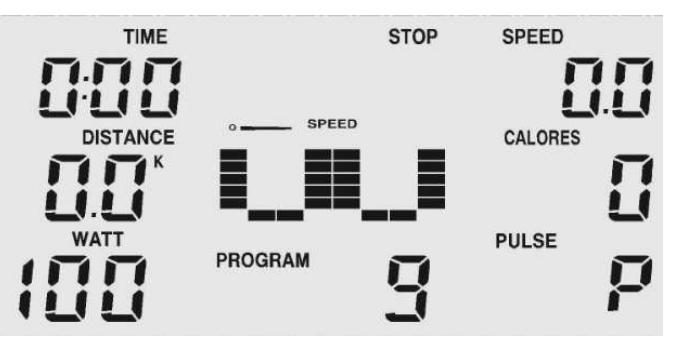

A program ellenállási szintje függ az aktuális sebességtől és a megadott watt értéktől. Az edzésprogramban három lehetséges jel jelenhet meg a kijelzőn:

# **A pulzusprogram használata (P10-P12):**

10-12 program a pulzuskontrollált edzés használa Rate Control (HRC). Adja meg a különböző maximális pulzusszám szinteket életkora alapján. A P10-P12 programokban az életkornak megfelelő de eltérő százalékos célpulzus értéken edzhetünk. A maximális pulzusértéket úgy kapjuk meg, hogy 220-ból kivonjuk az életkorunkat.

10. Program - 60% maximális pulzusszám

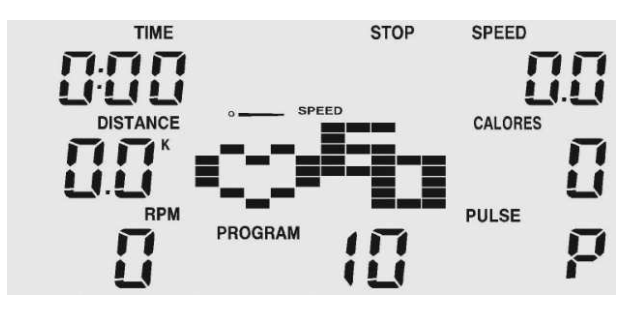

11. Program – 75% maximális pulzusszám

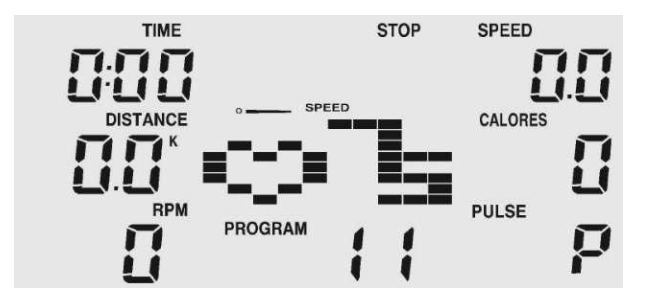

12. Program – 85% maximális pulzusszám

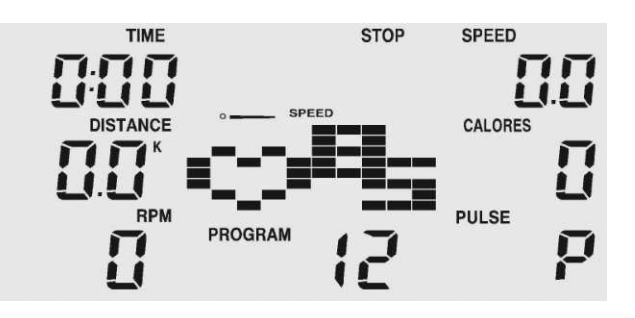

Nyomja meg a START gombot a konzol bekapcsolásához és azon a PROGRAM 1 üzenet jelenik meg. Az UP és DOWN gombok segítségével tudja beállítani az 10-12 programot. Nyomja meg az ENTER gombot, majd a TIME opció kezd villogni, a fel (UP) és le (DOWN) gombok segítségével tudja beállítani az időt! Nyomja meg az ENTER gombot a megerősítéshez! Nyomja meg az ENTER gombot és hasonló módon állítsa be a megtenni kívánt távolságot! Erősítse meg a döntését az ENTER gombbal majd az előzőekhez hasonlóan állítsa be az elégetni kívánt kalóriák számát! Fogadja el a paramétert az ENTER gombbal! A

### program indításához nyomja meg a START gombot!

Helyezze tenyereit a markolati pulzusmérő érzékelőire (R)! Miután tenyereit az érzékelőkre helyezte, a konzol jobb oldalán lévő PULSE ablakban egy szív alakú jel kezd villogni, majd nem sokkal később mellette megjelenik a mért numerikus értéke is. Ha a tenyerek nem a megfelelően lettek az érzékelőkre helyezve, akkor nem sikerül a pulzus mérése.

# **Testzsír kalkuláló program (P13):**

A tizenharmadik számú program azért lett a konzolba építve, hogy kiszámítsa a felhasználó testzsír százalékát és ahhoz alakítson ki egy edzésprogramot.

Nyomja meg a START gombot a konzol bekapcsolásához, a kijelzőn a PROGRAM 1 üzenet látható. A fel (UP) és le (DOWN) gombok segítségével

válassza ki a 13.programot, a kijelzőn a PROGRAM 13 üzenet lesz olvasható. Nyomja meg az ENTER gombot és az fel (UP) és le (DOWN) gombok segítségével válassza ki a felhasználó nemét ahol a MALE férfit, a FEMALE pedig nőt jelent. A paraméter elfogadásához nyomja meg az ENTER gombot! Az UP és DOWN gombok segítségével be tudja állítani a felhasználói testmagasságot 110 cm és 250 cm között, a paraméter elfogadásához nyomja meg az ENTER gombot! Az UP és DOWN gombok segítségével be tudja állítani a felhasználói súlyát 10 kg és 200 kg között, a paraméter elfogadásához nyomja meg az ENTER gombot! Az UP és DOWN gombok segítségével lehet beállítani a felhasználó életkorát 10 év és 99 év között.

Nyomja meg a START/STOP gombot és helyezze tenyereit a markolati pulzusmérő érzékelőire (R ) az ábra szerint! Röviddel ezután a kijelző alsó részén a következő adatok jelennek meg: testzsír százalék, (FAT%) az anyagcsere sebessége, (BMR) testtömeg index, (BMI) és a testalkat. Ha a kijelzőn az E-3 hibakód jelenik meg, az arra utal hogy hiba történt a műveletben, ezért helyezze tenyereit helyesen a pulzus érzékelőkre!

#### **Testzsír százalék táblázat**

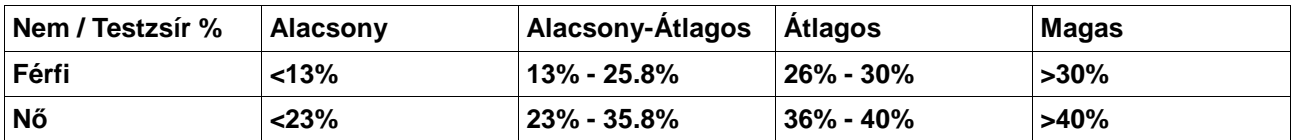

# **Testtömeg index (BMI) táblázat**

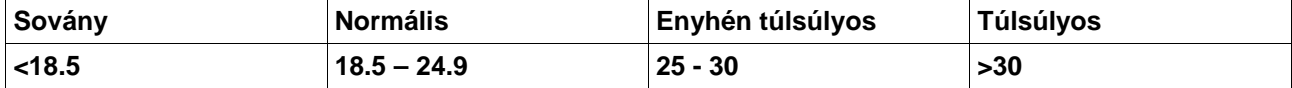

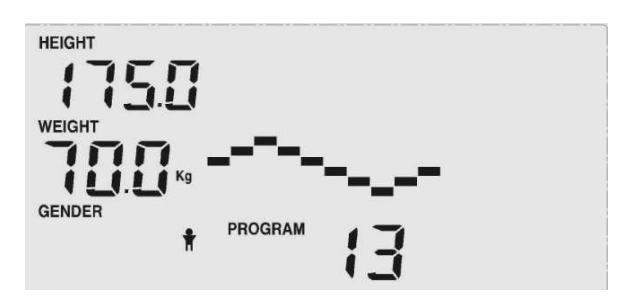

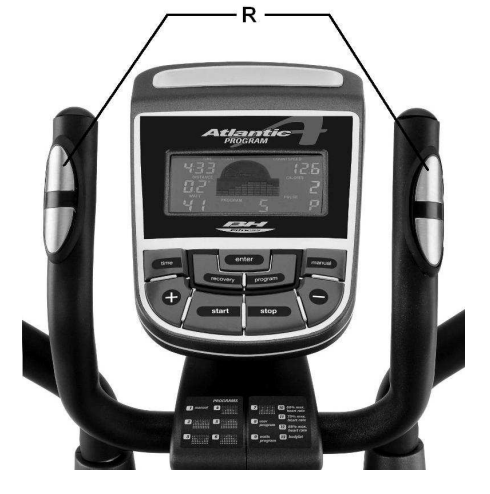

# **A markolati pulzusmérő használata:**

Ezzel az alkalmazással a pulzus mérése úgy történik, hogy mindkét tenyerét ráhelyezi a markolati pulzusmérő érzékelőire (R ) melyek a konzol markolatokon vannak elhelyezve. Miután tenyereit az érzékelőkre helyezte, a konzol jobb oldalán egy szív alakú jel kezd villogni, majd nem sokkal később mellette megjelenik a mért numerikus értéke is. Ha a tenyerek nem a megfelelően lettek az érzékelőkre helyezve, akkor nem sikerül a pulzus mérése. Ha a mért pulzus értéke "0" lesz vagy a szív alakú jel nem villog, akkor győződjön meg arról, hogy tenyereit az ábra szerint helyezte rá az érzékelőkre és arról, hogy a csatlakozók (9) és csatlakoztatva vannak a konzol hátsó részén.

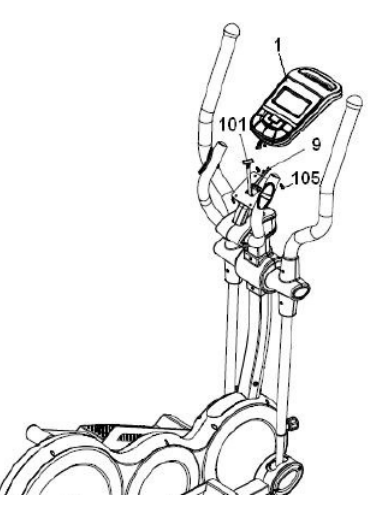

# **Fitness teszt mérés:**

Az edzőgép konzoljába beépítésre került egy alkalmazás, mely a nyugalmi pulzusra való időtartamot méri a tréning befejezése után. Miután az edzést befejezte, tartsa tenyereit a markolati pulzusmérő érzékelőin (R ) majd nyomja meg a "Fitness RECOVERY" gombot! Ezzel megkezdődik egy visszaszámlálás 1 perctől, a kijelzőn csak az idő és a mért pulzus értéke látható. A visszaszámlálás ideje alatt a pulzusmérő méri a felhasználó pulzusát. A nyugalmi pulzus ideje megjelenik a pulzus ablakban. Ha ezalatt az 1 perc alatt bármikor is úgy dönt hogy megszakítja a tesztet, akkor nyomja meg a TEST gombot és visszakerül a fő képernyő módba. Amikor az 1 perc eltelt, a konzol számítást végez az edzés végi pulzus értékből és a jelenleg mért pulzus számból és az eredményt egy F1 és F6 közti skálán mutatja meg. Az F1 a legjobb eredmény, mely a konzolon az EXCELLENT üzenet jelenik meg, az F6 eredmény a legrosszabb és ezt a konzol a "VERY POOR" üzenettel közli. A fő képernyő módba való visszatéréshez nyomja meg a TEST gombot, a konzol a teszt előtti állapotba kerül ismét. A két pulzusérték közti mérés egyértelműen képes kifejezni a felhasználó fizikai fittségét. A rendszeres edzések folyamatosan javítani fogják a mérési eredményt.

A teszt nem fog sikerülni, ha az érzékelők csatlakoztatása nem jó, vagy ha a kijelzőn az E1 hibakód jelenik meg. A teszt nem hajtható végre, ha tenyereit nem helyezi rá a markolati pulzusmérő érzékelőire (R ) a 3. ábra szerint az edzés befejezése után. Az E1 hibakód arra utal, hogy a tenyerek nem jól vannak az érzékelőkre helyezve. Ha a kijelzőn az E2 hibakód jelenik meg, az annak a jele, hogy az edzésprogram még nem ért véget.

# **Problémakezelés:**

**Probléma:** a konzol ugyan bekapcsol, de csak az idő jelenik meg rajta.

**Megoldás:** a. ellenőrizze, hogy a kábelek helyesen vannak összekötve!

**Probléma:** a konzol nem kapcsol be.

#### **Megoldás:**

- a. Vizsgálja meg a kapcsolatot a hálózati feszültség és az adapter között!
- b. Vizsgálja meg a kapcsolatot az adapter és az edzőgép között!
- c. Ellenőrizze a helyes csatlakoztatást a konzol kábelekkel!
- d. Ellenőrizzen minden vezetékes csatlakozást!

Ne tegye ki a konzolt a közvetlen napsugárzásnak, az károsíthatja a konzolt! Ne tegye ki a konzolt ütésnek és víz hatásának sem!

# **A BH fenntartja magának a jogot, hogy a termék specifikációját minden előzetes értesítés nélkül módosíthassa!**

#### **BH FITNESS SPAIN**

EXERCYCLE,S.L. (Manufacturer) P.O.BOX 195 01080 VITORIA (SPAIN) Tel.: +34 945 29 02 58 Fax: +34 945 29 00 49 e-mail: sac@bhfitness.es www.bhfitness.com *POST-VENTA*  Tel: +34 945 292 012 / 902 170 258 Fax: +34 945 56 05 27 e-mail: sat@bhfitness.es

#### **BH FITNESS HUNGARY**

Fehérvári út 168-178 1116 Budapest Tel: + 36 1 877 - 4841 Fax: +36 1 877 - 4865 e-mail: info@sport8.hu http://www..sport8.hu http://www.bhfitness.hu/

#### **BH FITNESS NORTH AMERICA**

20155 Ellipse Foothill Ranch CA 92610 Tel: + 1 949 206 0330 Toll free: +1 866 325 2339 Fax: +1 949 206 0013 e-mail: fitness@bhnorthamerica.com www.bhnorthamerica.com

#### **BH FITNESS ASIA**

No.139, Jhongshan Rd. Daya Township Taichung 428, Taiwan. R.O.C. Tel.: +886 4 25609200 Fax: +886 4 25609280 e-mail: info@bhasia.com.tw

#### **BH FITNESS PORTUGAL**

MAQUINASPORT, S.A. Zona Industrial Giesteira Terreirinho 3750-325 Agueda (PORTUGAL) Tel.: +351 234 729 510 Fax: +351 234 729 519 e-mail: info@bhfitness.pt BH SERVICE PORTUGAL Tel.: +351 707 22 55 24 Fax: +351 234 729 519 e-mail: info@bhfitness.pt

#### **BH FITNESS UK**

Halliards, Terrington Drive Newcastle-under-Lyme Staffordshire ST5 4NB United Kingdom Tel.: +44 (0)844 335 3988 e-mail: sales@bh-uk.co.uk *AFTER SALES - UK*  e-mail: service@bh-uk.co.uk

#### **EXERCYCLE GMBH**

Schumannstraße 27 60325 Frankfurt/Main Tel. 069-17554247-0 Fax. 069-17554247-9 email: info@bhfitness.com www.bhfitness.com